# Android用アプリ ギターコード変換 Ver.1.1.0の使い方

例を示して説明します。

1.各部の名称 各部の名称を下の図に示します。

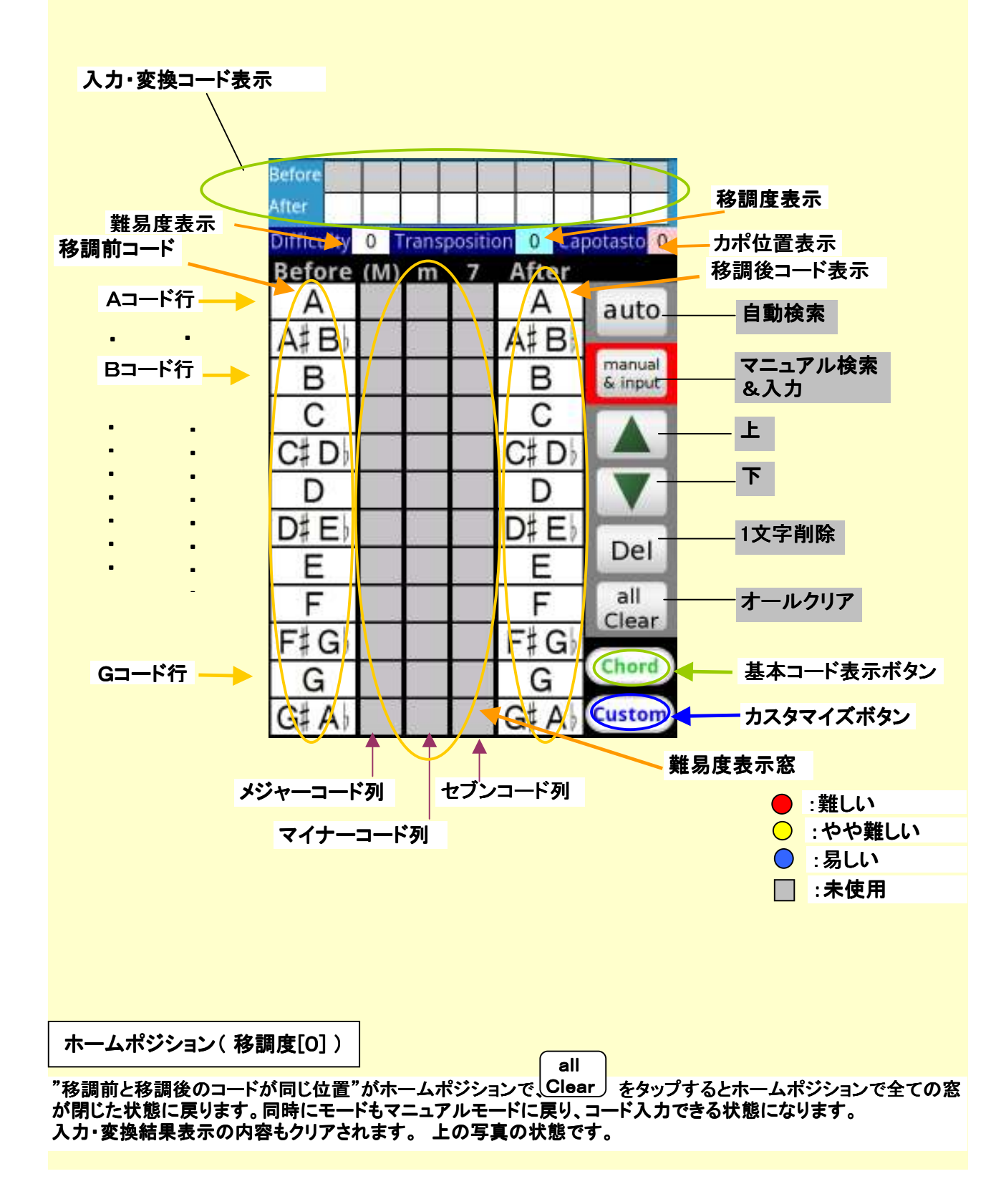

### 2.楽譜の準備 ・

 押さえられないコードがあったり、演奏すると音が高すぎたり低すぎたりして 歌えない、など変換したい楽譜を準備する。 。<br>以下に楽譜例(ギターコードを弾き易く:PDF)を示します。

文換前

 $\mathsf{l}$ 

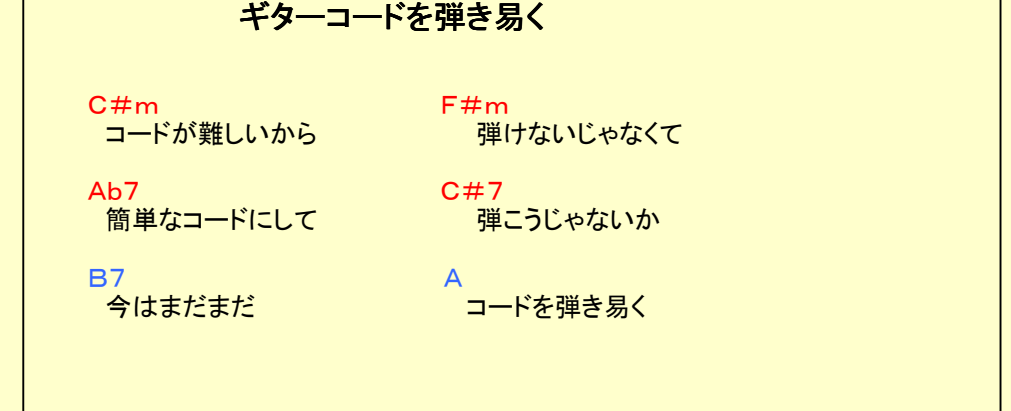

3. 初期状態 (ホームポジション) 全ての窓が閉じて、カポ位置が0の状態。 ボタンをタップするとこの状態になります。 (写真1参照) all Clear  $\vert$ 

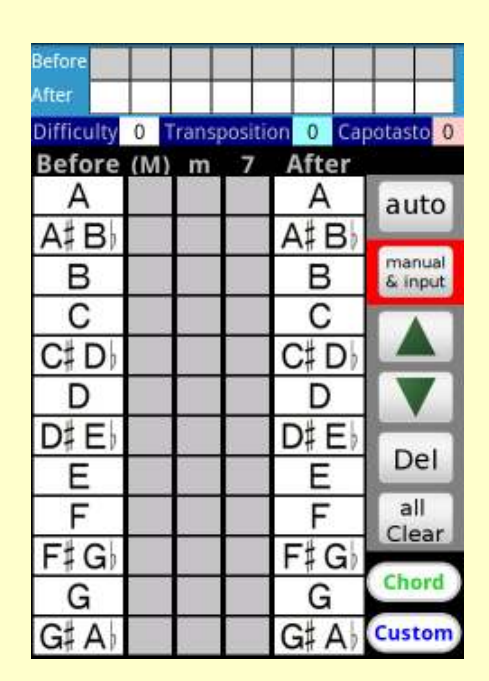

[写真1]

4.変換したいコードを入力する 変換したい楽譜で使用されている全てのコードを入力する。 変換するコードのメジャー:(M)、マイナー:m、セブン:7の別で 縦の列を選び、A、A#、B、C、・・・G#、の別で行を選ぶ。 行と列の合った窓をタップして入力する。

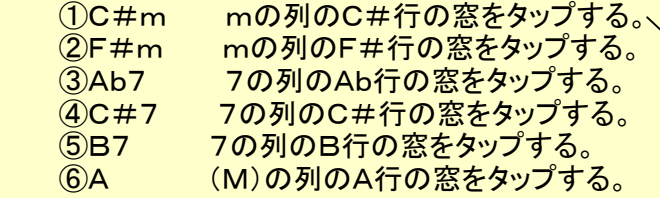

入力・変換結果表示の上段に入力したコードが表示される。

──まちがえて入力した場合は Del │ で1文字削除できる。

 50コードまで入力可能で、左右にスクロールできる。 **♭のコードは#で表示されます。Ab7 → G#7** (写真2参照)

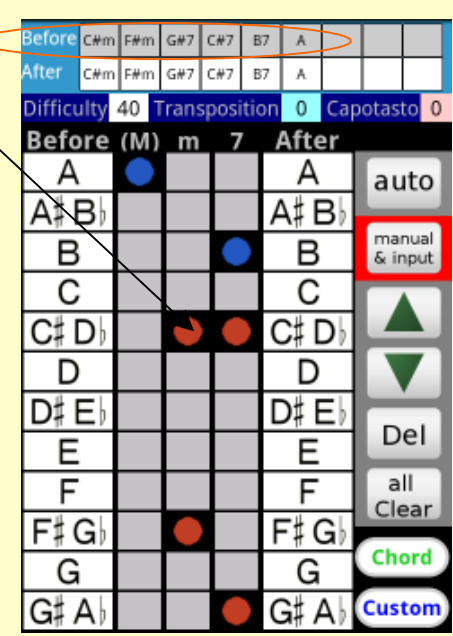

[写真2]

## 5.弾き易いコードを探す

- <mark>- 5. 1 | auto | モードで弾き易いコードを探す</mark> 4.の状態から ボタンをタップする。 auto 1番弾きやすいコードが入力・変換結果表示の下段に表示される。 (写真3参照) (同じ難易度の場合はカポ位置の小さいもの) をタップすると2番目に引きやすいコードが入力・変換結果表示下段に表示される。 ▼ (写真4参照) Before C#m F#m G#7 C#7 B7 A Z Before C#m F#m G#7 C#7 B7 CIET Am Dm E7 A7 G7 F After Em Am B7 E7 D7  $\overline{c}$ Difficulty 0 Transposition 4 Capotasto 4 Difficulty 0 Transposition +3 Capotasto 9 Before (M) m 7 After Before (M) m 7 After A  $\overline{\phantom{a}}$ F C auto A auto  $A#B$  $F#G$  $A#B$  $C#D$ manual<br>& input manual<br>& input В G в D  $\overline{C}$ G‡ A♭ C  $D#E$  $C#D$ A г  $C#D$ Ε  $A$ <sup>#</sup> $B$ D D F D‡ El в D‡E  $F#G$ Del Del  $\overline{C}$ E Ε G  $\overline{\mathsf{F}}$  $C\sharp D\}$ all  $a$ ll  $F$  $G# A$ Clear Clear  $F#G$ D  $F#G$ г A Chord Chord  $D#E$ G  $A \sharp B$ G Custom |G‡ A| Custom Е IG‡ A В  $[\mathbf{\overline{5}},{\bf\overline{3}}]$  , we can consider the constant of  $[\mathbf{\overline{4}},{\bf\overline{4}}{4}]$ 
	-

manual

<mark> 5. 2 |&input| モードで弾き易いコードを探す</mark>

 入力したオリジナルコードが入力・変換結果表示上段に 変換したコードが入力・変換結果表示下段に表示される。

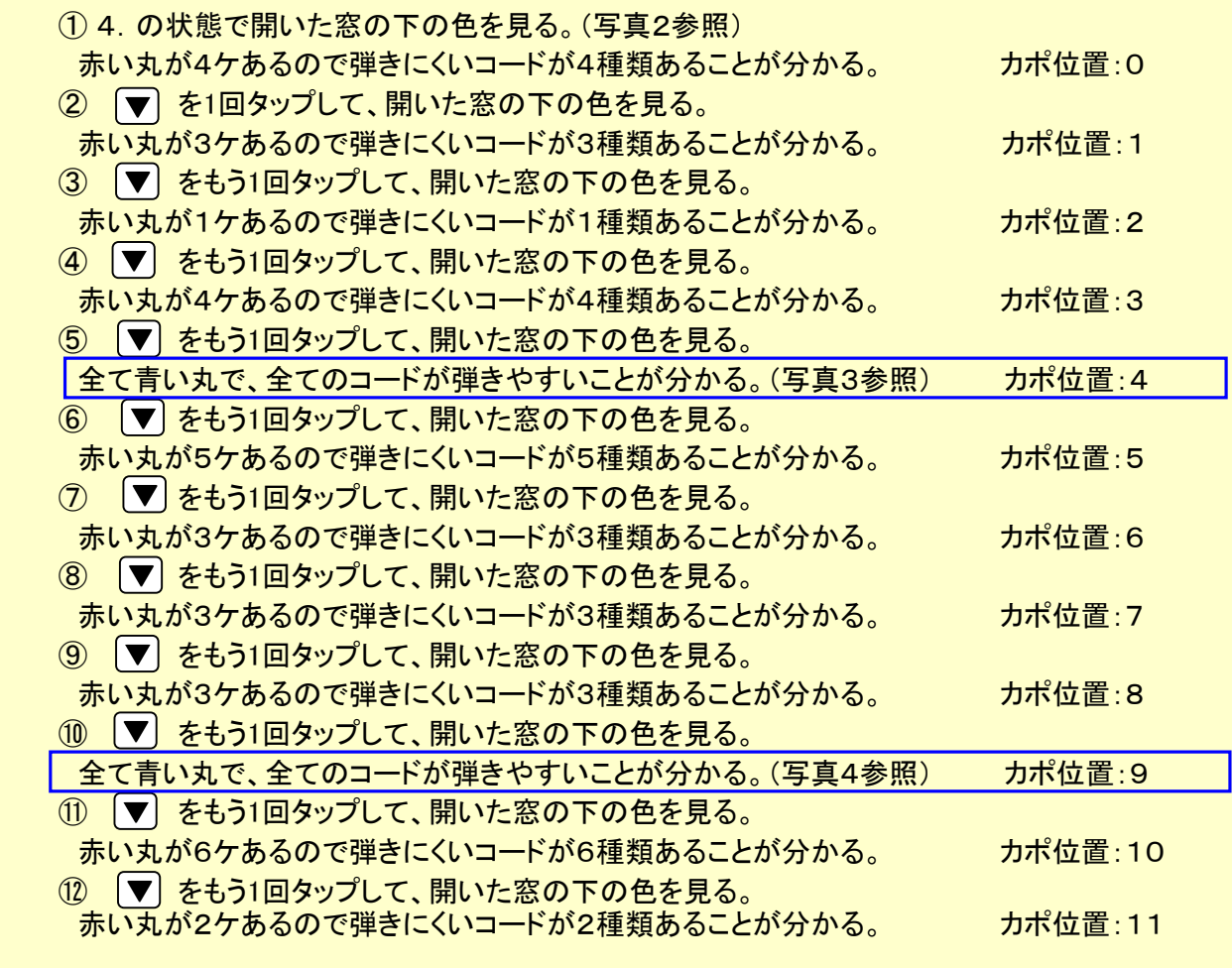

 注:どの位置にしても赤い丸がある場合は全てを弾きやすく変換することができません。 赤の一番少ない変換を択んで、残った赤のコードを練習するしかありません。

#### 6.コードを変換する

 6.1カポを使って変換前と同じ音程で演奏する場合 ①5でさがした弾きやすいコードの組み合わせの中の、カポ位置の小さいものを択ぶ。

 入力したオリジナルコードが入力・変換結果表示上段に 変換したコードが下段に表示されている。

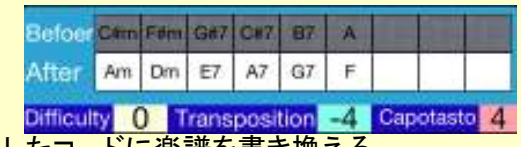

②変換したコードに楽譜を書き換える。

#### 変換後1

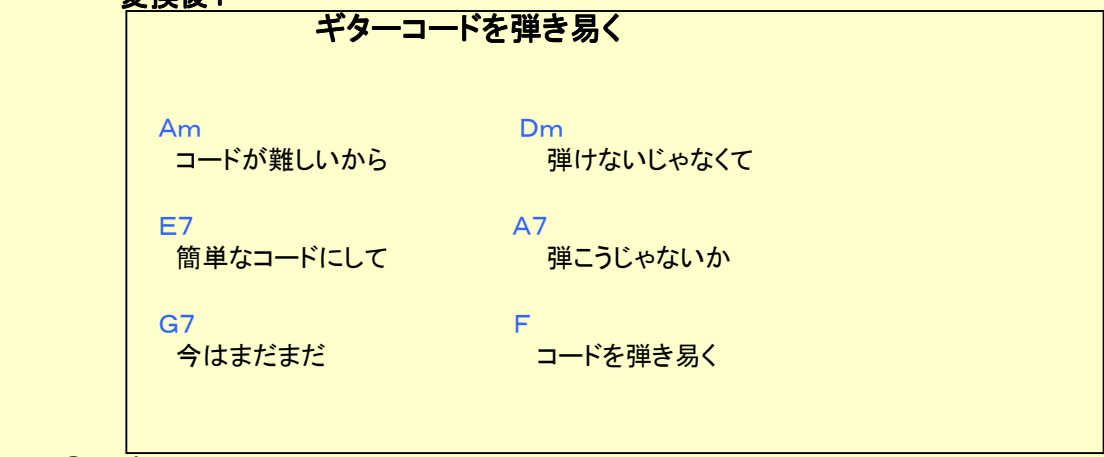

 ③カポを4フレットに装着する。 ④書き換えたコードで演奏する。

- 6.2音程を変更して演奏する場合
- ①6.1の変換をしてカポを装着せずに演奏すると、移調度表示窓の数字分、音程が変化する。 この場合ー4度なので4度音程が低くなる。
- ②5.2-⑩で見つけたコードの組み合わせ(写真4参照)に変更し、カポを装着せずに演奏すると、 3度音程が高くなる。

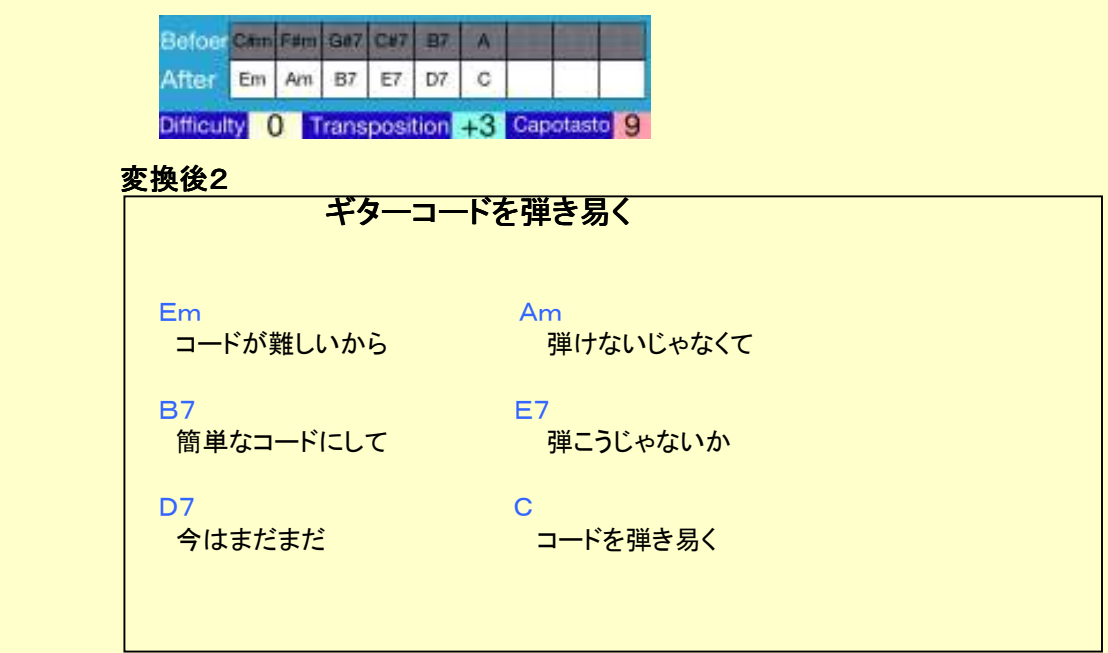

- 7.コードの弾き難さをカスタマイズする 初期状態では一般的なコードの押さえ易さになっています。 。<br>練習して上達した場合や、個人の得て不得手によって一般的なコードの押さえ易さと異なる場合 カスタマイズボタンで、個人に合わせてカスタマイズできます。 例えば、Bmは黄色(やや弾きにくい)になっていますが、うまく弾ける場合は青色に、 まったく弾けない場合は赤にすることでより個人に合った変換ができます。
- ① をタップする。(写真5参照) または、メニューのカスタマイズボタンをタップする。 ②変えたいコードの丸印をタップする。 (写真6参照)<br>( ◯→ ◯→ ● → ◯→ い・に順番に変化します)  $($   $\bigcirc \rightarrow$   $\bigcirc \rightarrow$   $\bullet$   $\rightarrow$  例 Bmが確実に演奏できるようになった場合  $\blacksquare$  mの列の上から3番目のBの行の 〇 を 〇 にする。 ③カスタマイズ画面のメニューの終了をタップする。 <mark>(標準に戻したい時は |</mark>Standard | をタップする)

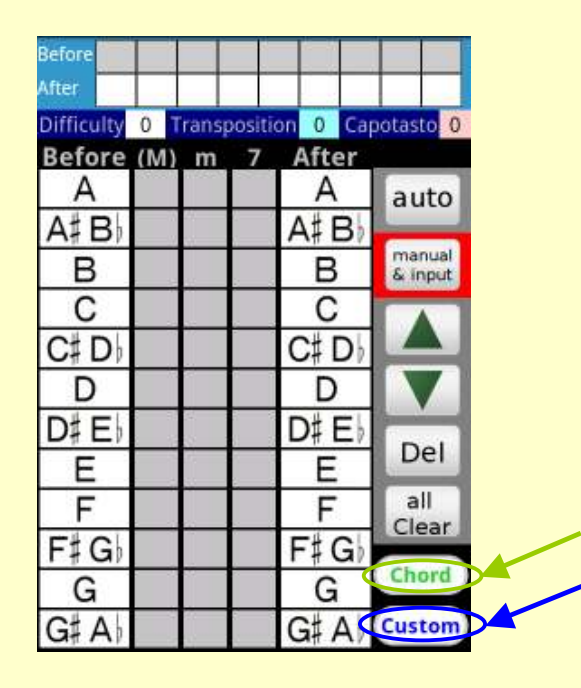

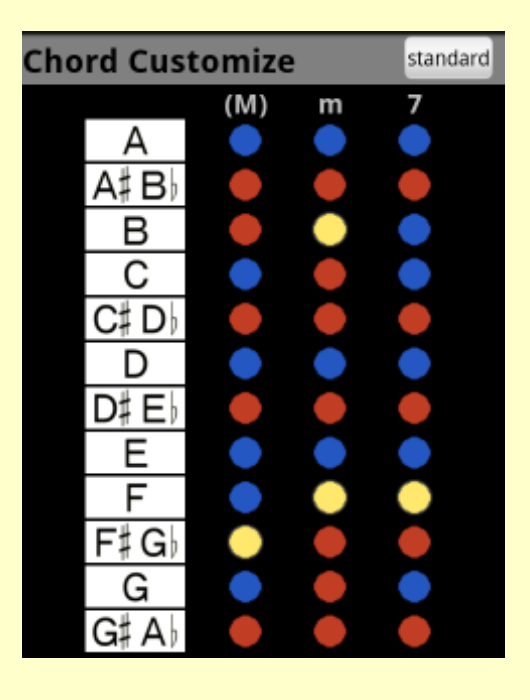

**[写真5] [写真6]** [写真6]

# 8.基本コード表

 ① をタップする。(写真5参照)または、メニューの基本コード表示ボタンをタップする。 ②基本コード表が表示されます。 (写真7参照)

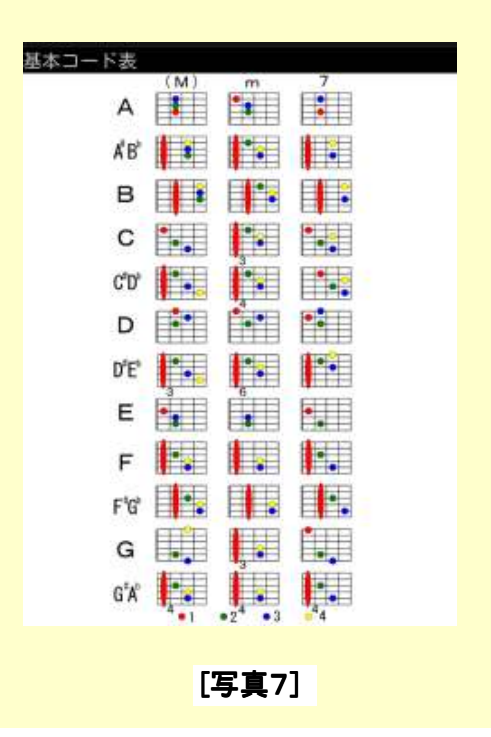